**サブコース**

## **スタンプをつくろう** おえかきボードをつくろう

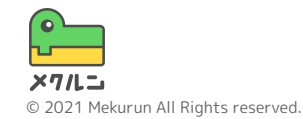

※ Scratch は、MITメディア・ラボのライフロング・キンダーガーテン・グループの協力によりScratch財団が進めているプロジェクトです。 https://scratch.mit.edu から自由に入手できます。 ※ そのほか記載されている会社名、製品名はそれぞれ各社の商標および登録商標です。

**スタンプをつくろう**

① スタンプボタンをつくろ う ② スタンプの見た目にきり かえよう

③ マウスがおされたらスタ ンプされるようにしよう

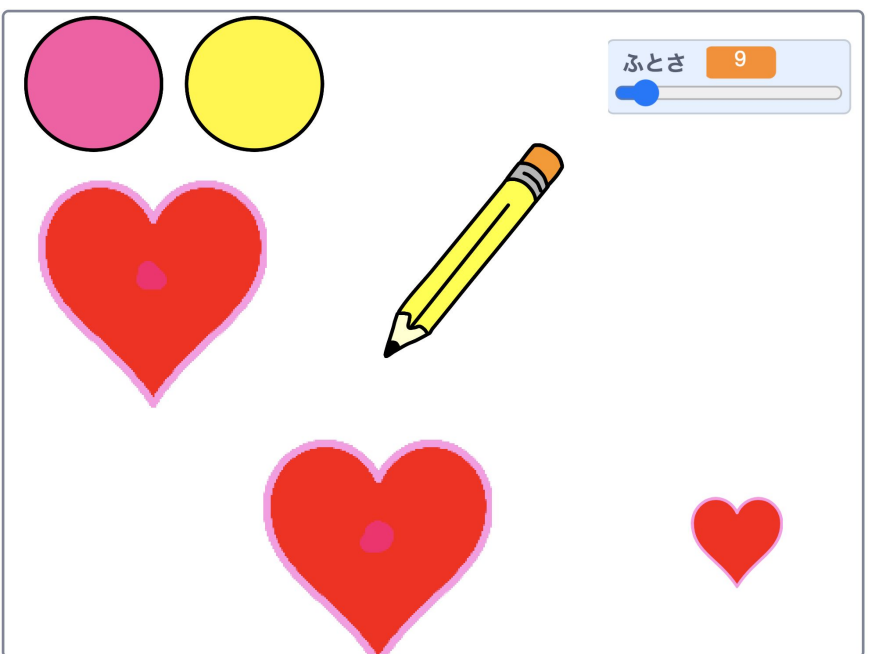

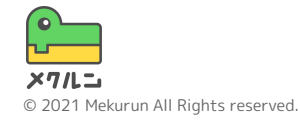

**スタンプをつくろう**

**① スタンプボタンをつくろう** パレットのスプライトを右クリックして「ふくせい」 でコピーしよう コードをみると、ブロックもそのままコピーされてる ね - ぁ しゃぁ ♪ ♪ でんけい いっかんて、あたらしい メッセージをつくろう

わかりやすい名前にしよう

見た目は、すきなコスチュームや大きさにしてみてね

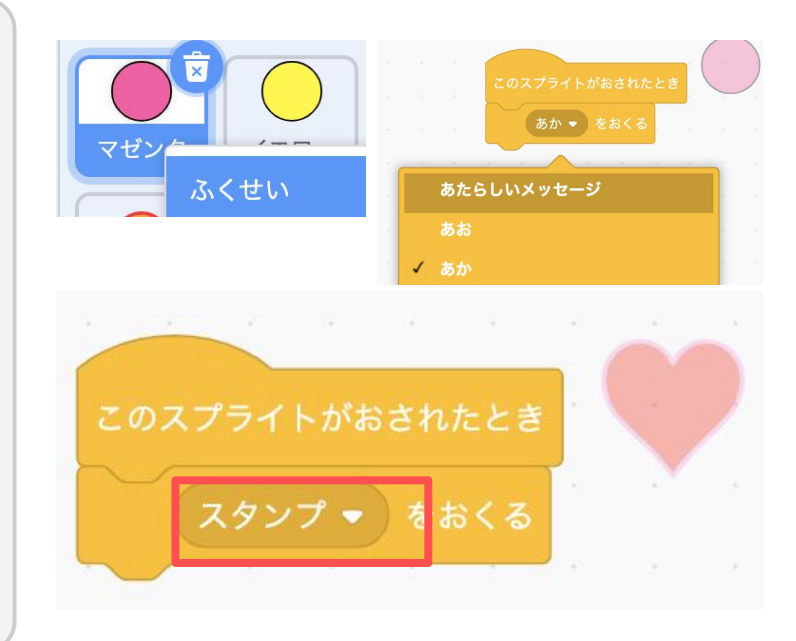

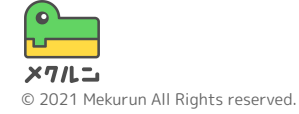

**スタンプをつくろう**

**② スタンプの見た目にきりかえよう**

ア スップ をつかってスタンプきのうをつくるよ

**アスタンプを**<br>アスタンプを ステージにおせるものだよ

スタンプするときに、ペンのスプライトの見た目を、 スタンプしたいコスチュームにきりかえよう

スタンプをけすには、ペンとおなじようにアビス をつかうよ

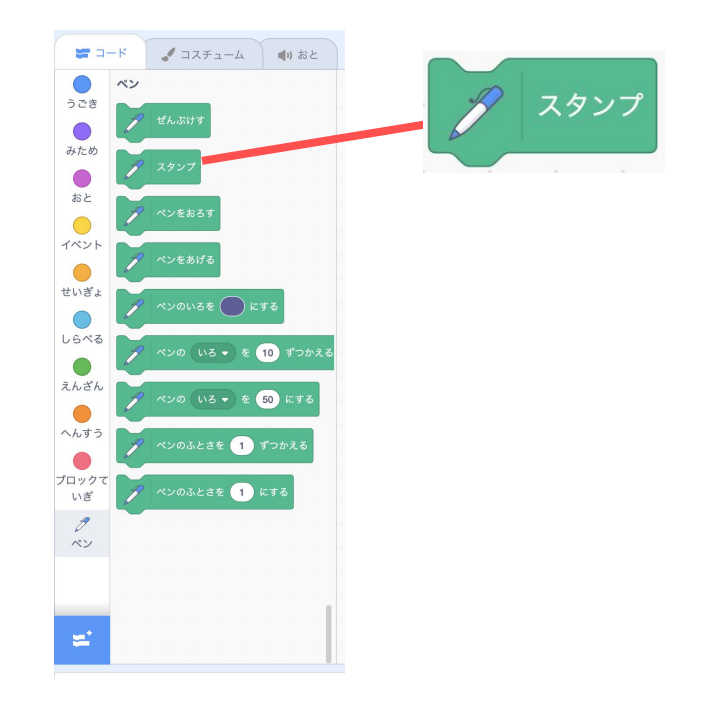

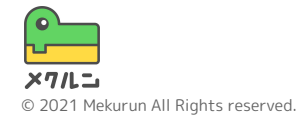

**スタンプをつくろう**

**② スタンプの見た目にきりかえよう** まずは、ペンのスプライトにスタンプのコスチューム をコピーしよう

スタンプボタンのコスチュームを、ペンのスプライト にドラッグ・アンド・ドロップするよ うまくコピーされたかな?

スタンプのときだけ見た目がかわるように、 スタンプ → をうけとったとき と コスチュームを → にする を つなげよう

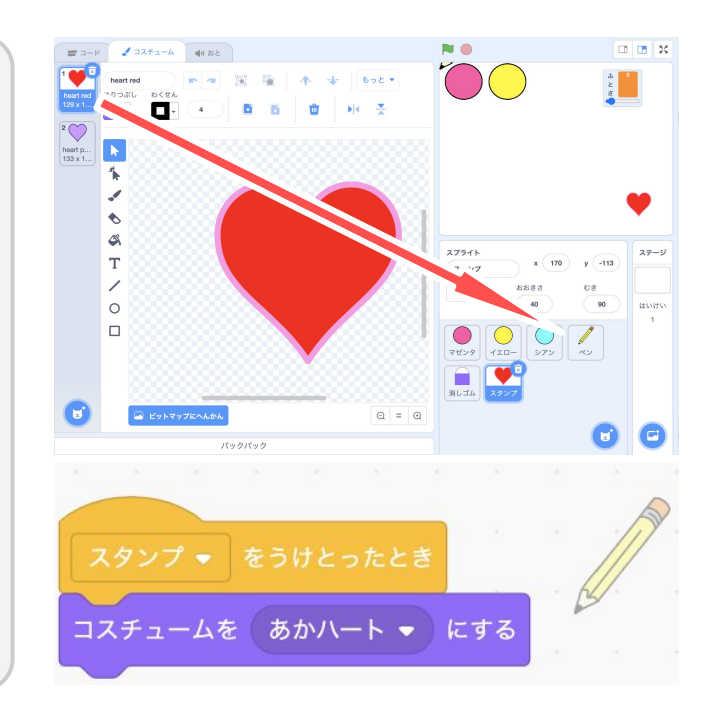

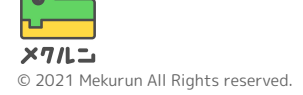

**スタンプをつくろう**

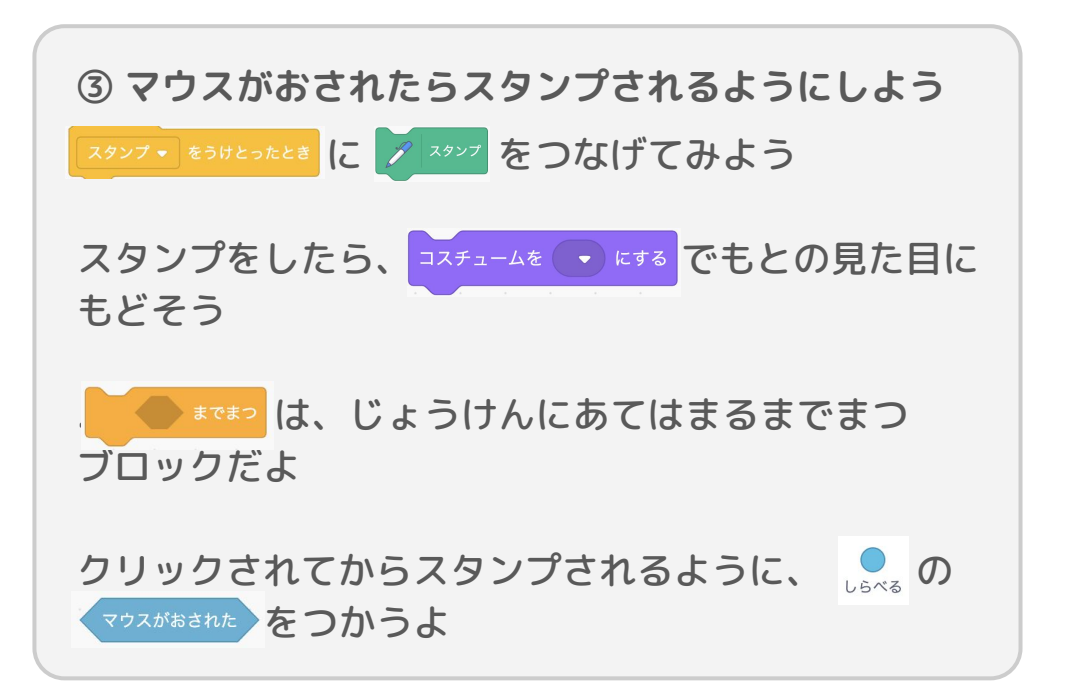

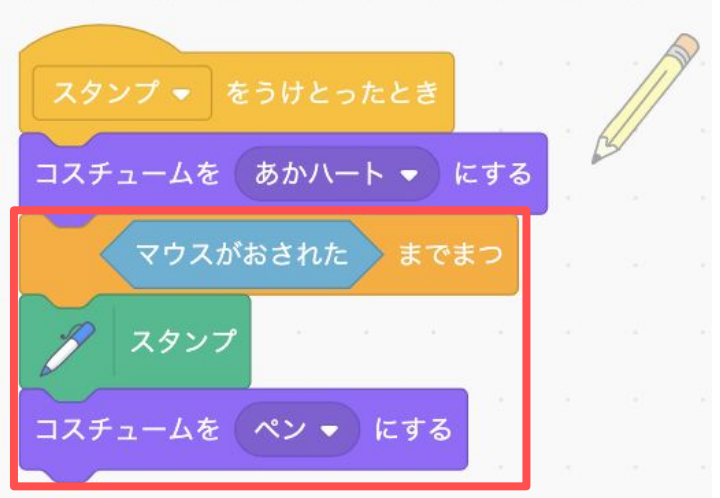

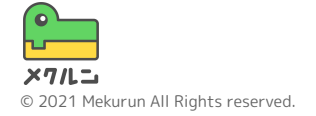

**スタンプをつくろう**

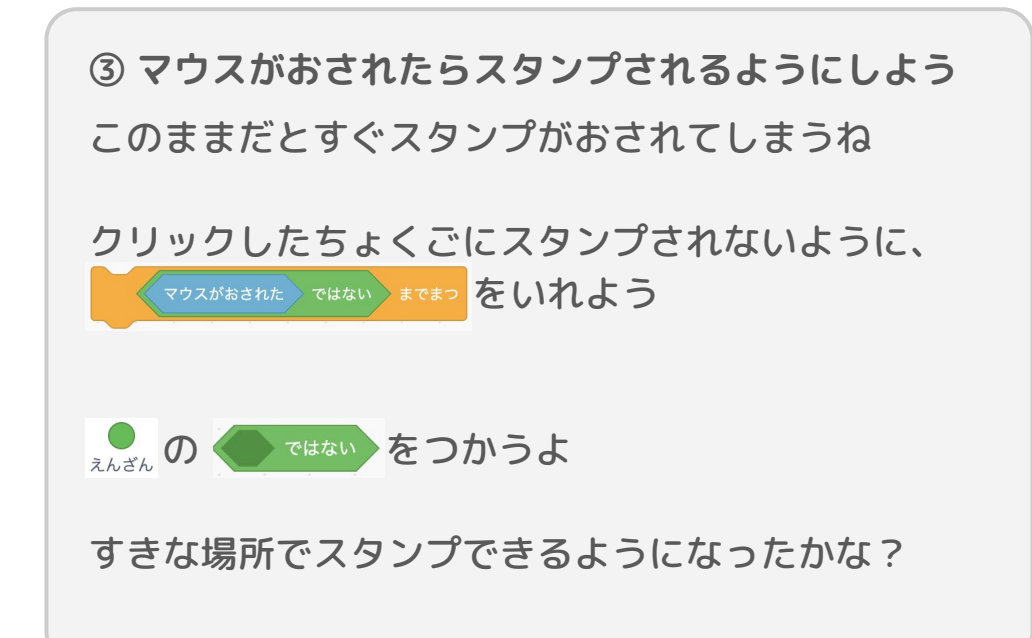

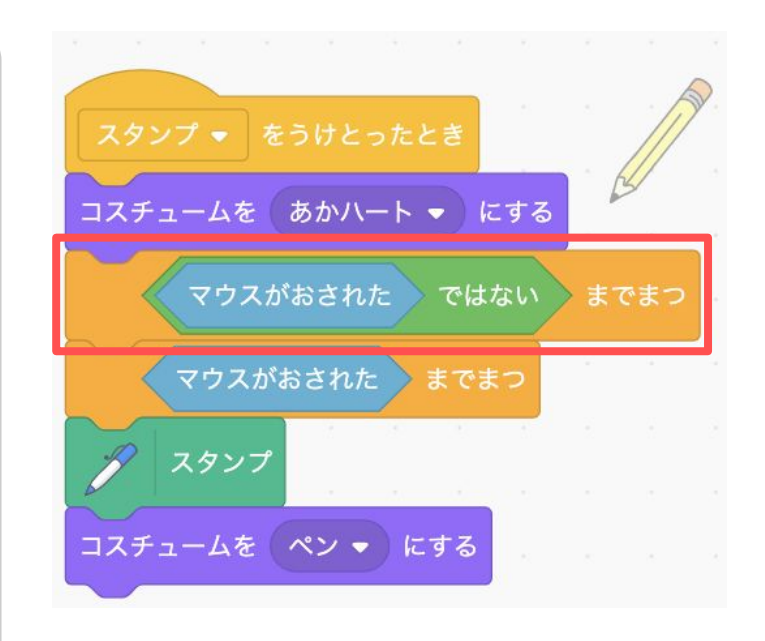

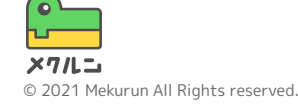